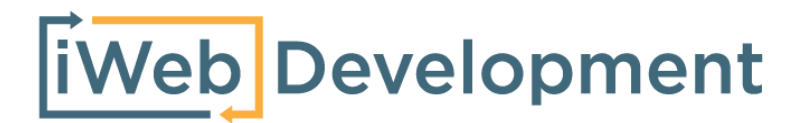

**Handleiding** Lightspeed - Unit4

© iWebDevelopment is een handelsnaam van Codex Connectors B.V. Klokgebouw 253 5617 AC Eindhoven

# <span id="page-1-0"></span>**1. Inhoudsopgave**

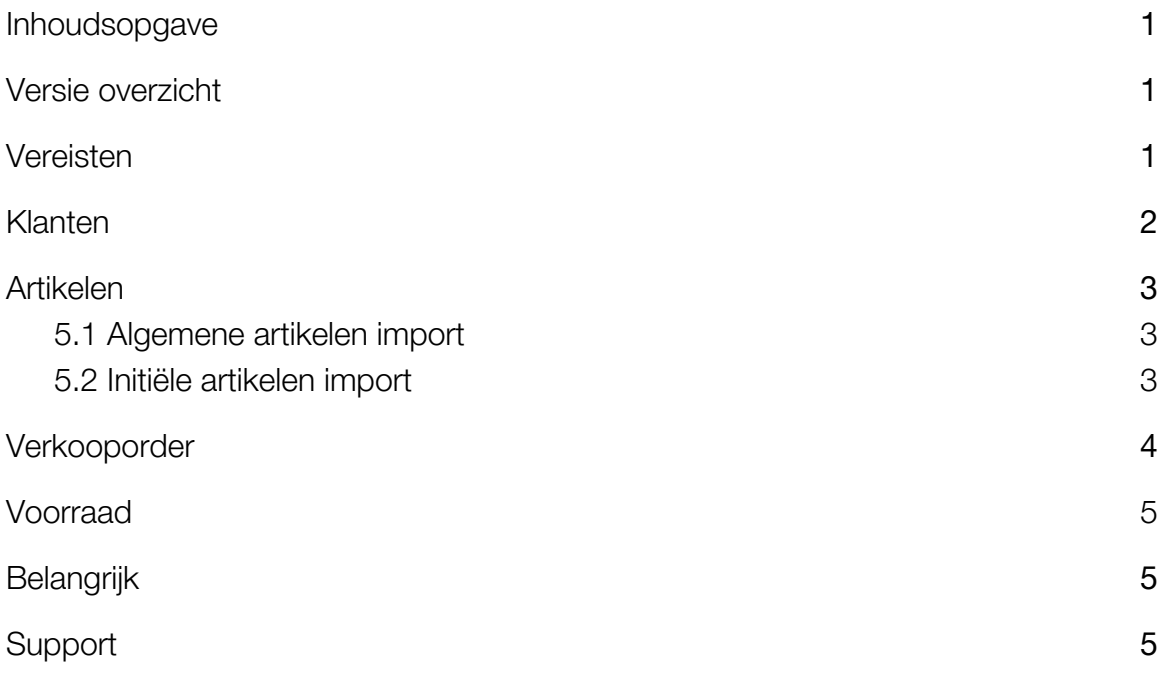

# <span id="page-1-1"></span>**2. Versie overzicht**

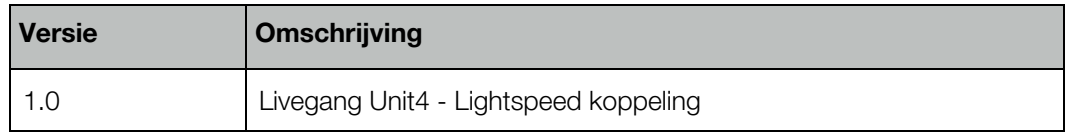

### <span id="page-1-2"></span>**3. Vereisten**

- Beschikking over een Lightspeed eCom-abonnement & kennis van backend.
- Beschikking over een Unit4 abonnement & boekhoudkennis.

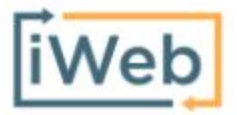

### <span id="page-2-0"></span>**4. Debiteur**

Voordat een order uit Lightspeed kan worden geïmporteerd in Unit4, wordt eerst de klant als debiteur in Unit4 aangemaakt. De gegevens die hierbij worden overgenomen zijn de factuurgegevens van de klant, dit volgens het onderstaande overzicht:

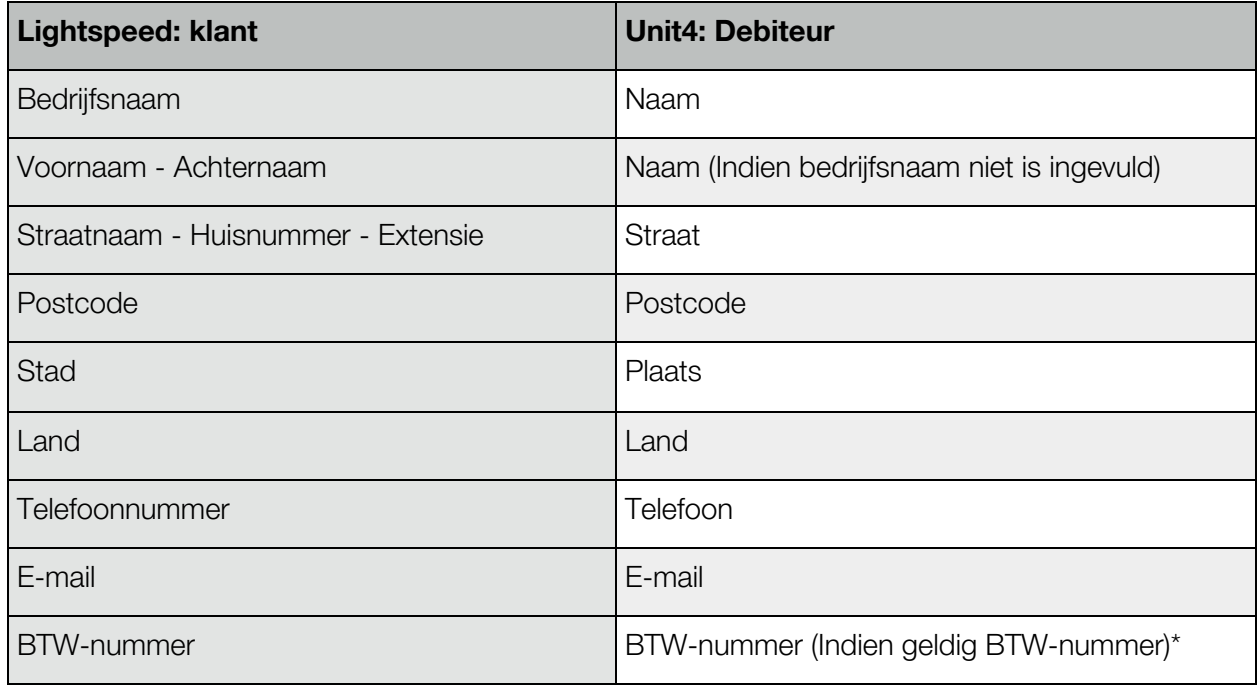

\* Alle BTW-nummers worden gevalideerd bij de EU-VIES service, indien het BTW-nummer ongeldig is wordt deze niet geïmporteerd.

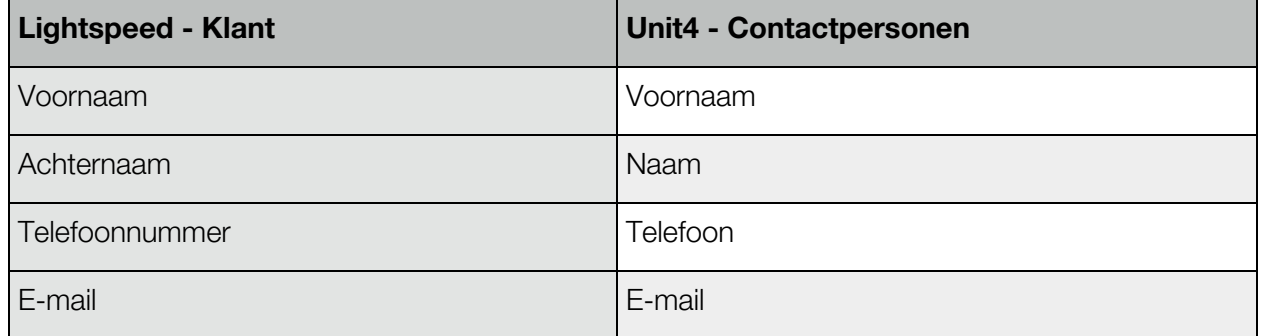

## <span id="page-3-0"></span>**5. Artikelen**

#### <span id="page-3-1"></span>**5.1 Algemene artikelen import**

Wanneer in Lightspeed een product en/of variant wordt aangemaakt, wordt ook een gekoppeld artikel in Unit4 aangemaakt. Bij het aanmaken van dit artikel in Unit4 worden de Lightspeed-velden volgens het onderstaande overzicht doorgestuurd:

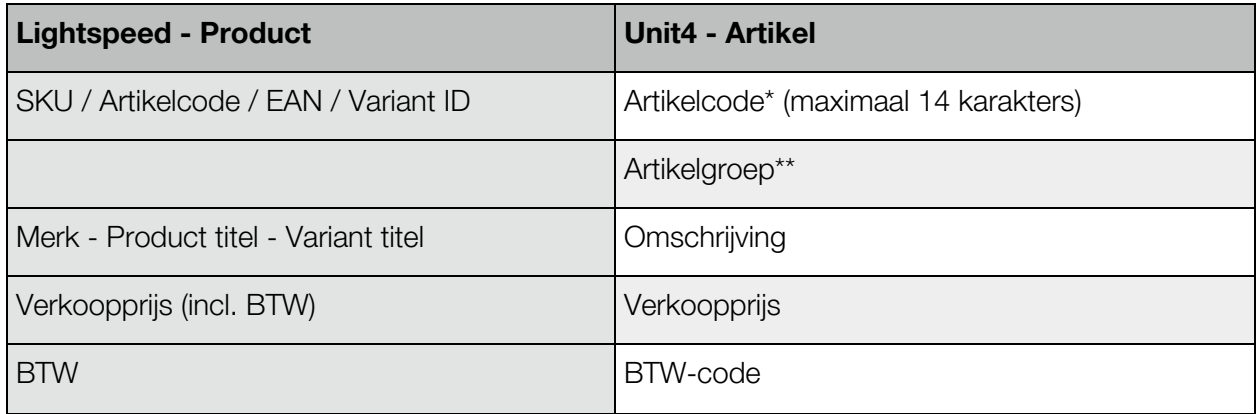

\* De artikelcode wordt gegenereerd op basis van verschillende velden:

- Indien het SKU-veld is ingevuld, wordt deze als artikelcode aangehouden.
- Indien het SKU-veld niet is ingevuld, wordt het Artikelcode-veld als artikelcode gebruikt.
- Indien het Artikelcode-veld niet is ingevuld, wordt het EAN-veld als artikelcode gebruikt.
- Indien het EAN-veld niet is ingevuld, wordt Lightspeed's interne variant ID gebruikt.

Verder is het belangrijk te weten dat het artikelcode-veld enkel wordt ingevuld bij het aanmaken van een artikel, niet bij verdere aanpassingen van het artikel.

\*\* Als artikelgroep zal de geconfigureerde productgroep uit de installatie worden aangehouden.

#### <span id="page-3-2"></span>**5.2 Initiële artikelen import**

Om te voorkomen dat wij uw webshop- en/of boekhouding overbelasten vindt de import van uw catalogus tijdens initiële artikelen-import geleidelijk plaats. Artikelen worden met een maximum van 50 artikelen per 10 minuten geïmporteerd.

Verder maakt de koppeling, naast bovenstaande catalogus-import, ook een artikel 'Shipment' voor het boeken van verzendkosten. Dit artikel wordt aangemaakt bij de 1e bestelling die over verzendkosten beschikt.

## <span id="page-4-0"></span>**6. Verkooporder**

Wanneer in Lightspeed een order status "betaald" heeft, wordt de inhoud van deze order als verkooporder doorgestuurd naar Unit4 volgens het onderstaande overzicht:

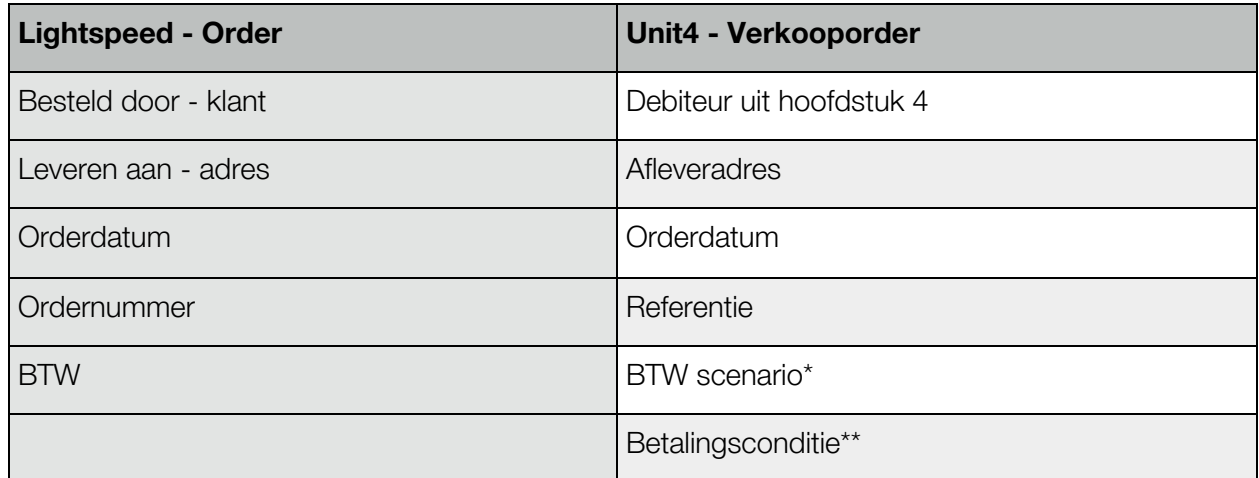

\* Het scenario dat van toepassing is op de debiteur wordt toegepast zoals geconfigureerd tijdens de installatie.

\*\* Dit is de betalingsconditie welke u heeft geconfigureerd tijdens de installatie van de koppeling.

De verkooporderregels in Unit4 worden aangemaakt op basis van de orderregels zoals aanwezig in Lightspeed:

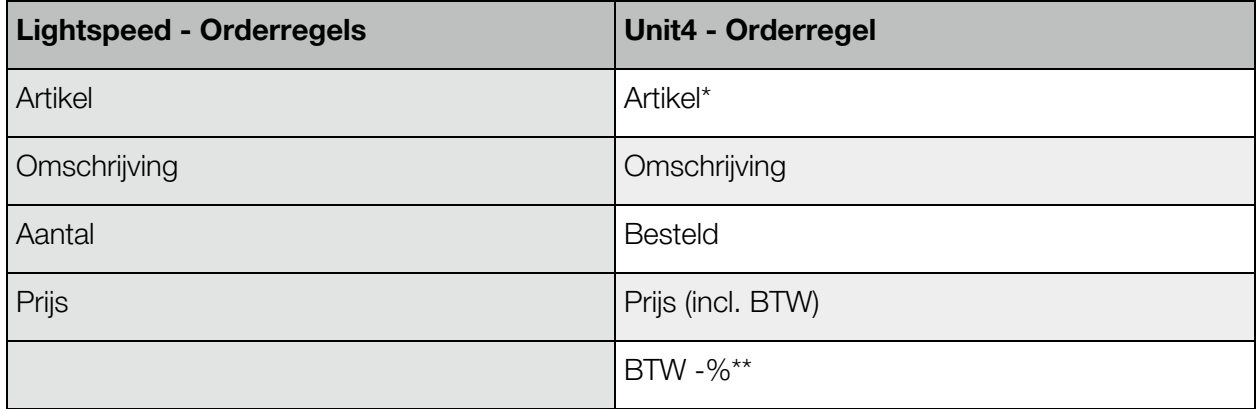

\* Dit is een verwijzing naar het artikel welke is aangemaakt in hoofdstuk 5.

\*\*BTW-code / BTW-scenario.

## **7. Voorraad**

Het voorraadniveau welke uit Unit4 naar Lightspeed zal worden gestuurd wordt bepaald door de berekening:

Actuele voorraad - geplande uitgaande voorraad

Deze synchronisatie zal afhankelijk van het aantal artikelen in Unit4 één keer per uur plaatsvinden, hierbij zal de voorraadstand van deze artikelen waarbij een voorraadwijziging heeft plaatsgevonden (Bijvoorbeeld door een telling, verkooporder of inkoop) worden geïmporteerd in Lightspeed.

# <span id="page-5-0"></span>**8. Belangrijk**

- Voordat verkopen in een live-administratie worden geïmporteerd, adviseren wij de koppeling eerst te leggen met een test-administratie beschikkend over gelijke stamgegevens en instellingen, dit zodat u zeker bent dat uw factuurgegevens goed worden geïmporteerd.
- Maak ruim voordat een nieuw boekjaar begint het nieuwe boekjaar aan in uw administratie, dit zodat u geen onderbrekingen ondervindt bij het importeren van facturen en orders.
- Relaties gekoppeld aan een verkooporder mogen niet worden verwijderd om te voorkomen dat een order van een terugkerende klant niet kan worden geïmporteerd.
- Wijzigingen in de SKU/Artikelcode/EAN velden in Lightspeed, dienen te worden aangegeven aan onze supportafdeling via info@iwebdevelopment.nl zodat de betreffende artikelen opnieuw gesynchroniseerd kunnen worden.
- Aangezien Unit4 leidend is voor de voorraad synchronisatie zullen alle voorraden in Lightspeed worden overschreven door de voorraadposities in Unit4.

## <span id="page-5-1"></span>**9. Support**

Wanneer u vragen heeft over de werking van de koppeling of uitbreidingen hierop wenst kunt u altijd contact opnemen met onze support, te bereiken via:

- Telefoon: +31 (0)76-7002008
- Email: [support@iwebdevelopment.nl](mailto:support@iwebdevelopment.nl)

Ticket: [https://support.iwebdevelopment.com](https://support.iwebdevelopment.com/)

iWebDevelopment heeft diverse SLA contracten voor verschillende niveaus van ondersteuning, zo zijn wij altijd binnen handbereik voor vragen of problemen. Lees hier meer over onze SLA's: <https://www.iwebdevelopment.nl/service/sla>